# **PnP PowerShell Admin Scripts Add Remove User from SharePoint Group**

#### **IMPORTANT YOU MUST READ AND AGREE TO THE TERMS AND CONDITIONS OF THE LICENSE BEFORE CONTINUING WITH THIS PROGRAM INSTALL.**

CIRRUS SOFT LTD End-User License Agreement ("EULA") is a legal agreement between you (either an individual or a single entity) and CIRRUS SOFT LTD. For the CIRRUS SOFT LTD software product(s) identified above which may include associated software components, media, printed materials, and "online" or electronic documentation ("SOFTWARE PRODUCT"). By installing, copying, or otherwise using the SOFTWARE PRODUCT, you agree to be bound by the terms of this EULA. This license agreement represents the entire agreement concerning the program between you and CIRRUS SOFT LTD, (referred to as "licenser"), and it supersedes any prior proposal, representation, or understanding between the parties. If you do not agree to the terms of this EULA, do not install or use the SOFTWARE PRODUCT.

The SOFTWARE PRODUCT is protected by copyright laws and international copyright treaties, as well as other intellectual property laws and treaties. The SOFTWARE PRODUCT is licensed, not sold.

# **Table of Contents**

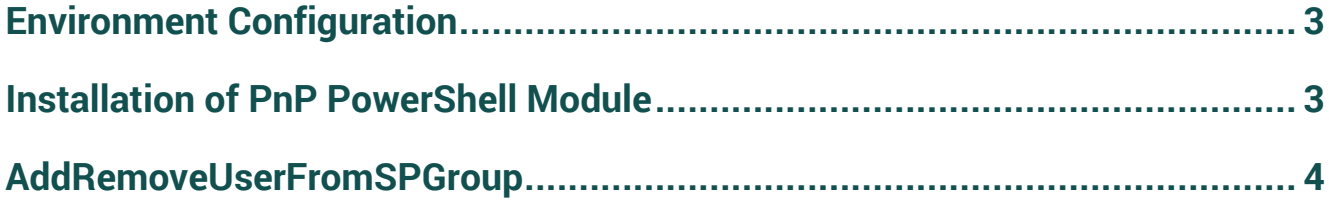

## <span id="page-2-0"></span>**Environment Configuration**

- Open Windows PowerShell/Windows PowerShell ISE in order to verify that you are able to execute the PowerShell script on the machine.
- Execute below command to make sure that you can execute PowerShell scripts from your machine in the case that is disabled due to security reasons.
	- o Get-ExecutionPolicy
		- If you get output of above command as Restricted in that case, you are not allowed to execute PowerShell scripts on your machine.
- To enable the execution of PowerShell scripts on your machine, execute the below command which will allow you to execute PowerShell scripts on your.
	- o Set-ExecutionPolicy RemoteSigned

### <span id="page-2-1"></span>**Installation of PnP PowerShell Module**

- What is PnP PowerShell?
	- o SharePoint PnP (Patterns and Practices) PowerShell is the library of PowerShell command that allows you to perform complex provisioning and artefact management action towards SharePoint platform. The command will use CSOM and REST APIs call in backend of the PowerShell commands provided by the PnP PowerShell library. PnP PowerShell supports SharePoint Online as well as On Premise environment.
- Based on your target SharePoint version, you must install respective PowerShell module on machine from where you are going to execute the script.
- Please find following commands for different target environment.

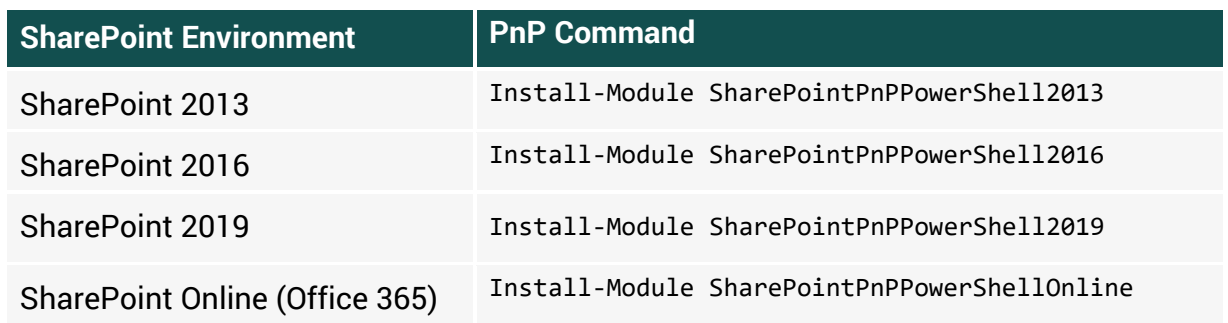

**Note**: In order to install the PowerShell library on to your machine, it must be connected to the internet to get it installed.

**If your machine is not connected to internet you can download offline installer package from [here.](https://github.com/SharePoint/PnP-PowerShell/releases)**

#### <span id="page-3-0"></span>**AddRemoveUserFromSPGroup**

- This script allows you to add/remove users in bulk to/from a SharePoint group dynamically by reading data from a CSV file.
- In this package, you will get 3 files and its usage is as below:
	- o PnP\_AddRemoveUserToSPGroup.ps1
		- You must update 2 configuration parameters in this file. They are listed as below:

```
START: Configuration Parameters
###
                                                         ###
$UserInfo = "D:\Scripts\AddRemoveUserFromSPGroup\UserInfo.csv"<br>$UserInfo = "D:\Scripts\AddRemoveUserFromSPGroup\Log.txt"
        END: Configuration Parameters
                                                         ###
###
```
- o UserInfo.csv
	- You must fill this CSV file in order to add/remove users from SharePoint group in bulk.

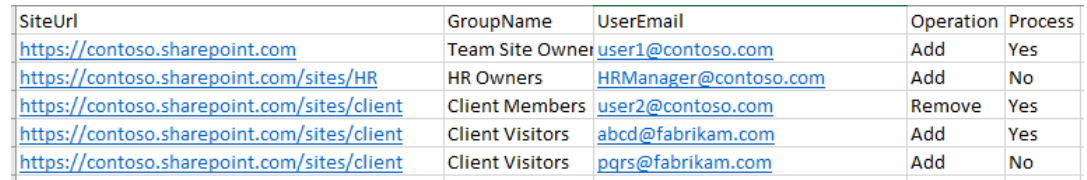

- SiteUrl: Specify the SharePoint site URL where respective group exists.
- GroupName: Specify the SharePoint group name where you would like to add/remove user.
- UserEmail: Specify the user email address of who you would like to add/remove from the respective SharePoint group of the specified SiteUrl.
- Operation: Specify value as either **Add** or **Remove** based on what operation you would like to perform. If you specify Add, user will be added to mentioned SharePoint group in specified SiteUrl. If you specify Remove, user will be removed from mentioned SharePoint group in specified SiteUrl.
- Process: Specify value as either **Yes** or **No**. If set to Yes, the specified statement will be executed and if specified as No, that record will be skipped in the execution of the script.
- o Log.txt

▪ Logs of executed PowerShell script will be written in this file.

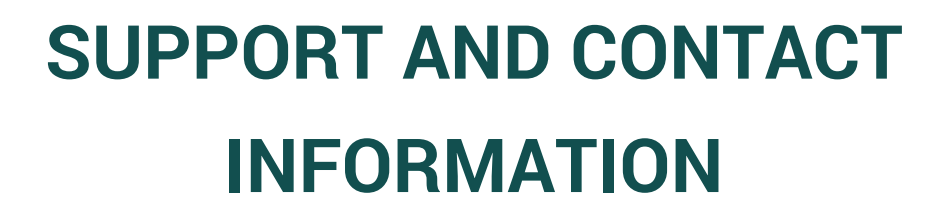

**CONTACT US** [www.cirrussoft.com](http://www.cirrussoft.com/) | [info@cirrussoft.com](mailto:info@cirrussoft.com) | +44 (0) 845 388 8019

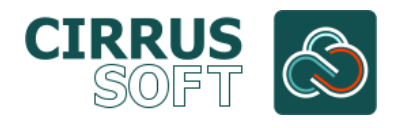